## Simulation with UI

When simulating a model with a UI mockup or Time Series chart, you can open a UI window during model execution as shown in the example below.

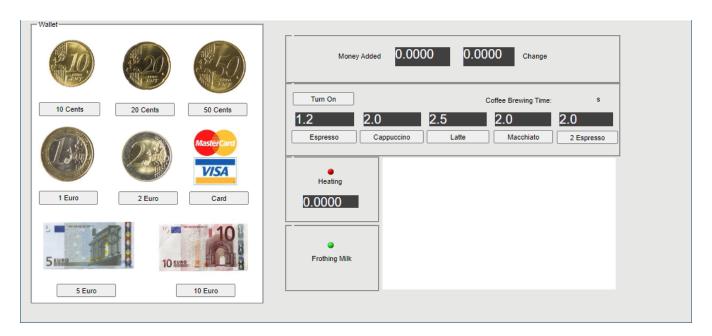

An example of a UI window.

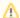

## Supported UI types

Server-side simulation supports the following UI types: Frame, embedded Widgets, ImageSwitcher, and Table. All of these elements must be displayed in a User Interface Modeling Diagram so you could generate and attach an HTML required for server-side simulation with UI.

To run the server-side simulation with UI

- 1. In your modeling tool, open the User Interface Modeling Diagram where the relevant UI elements are displayed.
- 2. In the diagram toolbar, click and select **Generate and Attach HTML**. For more information see Auto-generating HTML files.
- 3. Commit the changes to Teamwork Cloud.
- 4. Run simulation on the server.
- 5. Check the simulation status.
- 6. Go to the URL in the response of the status request (see the below figure) to open the first UI specified in the Simulation Configuration.

Λ

To open a specific UI, add a frame name with an HTML extension at the end of the URL, e.g. /CoffeeMachine.html.